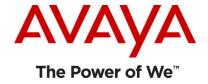

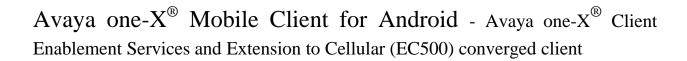

Release 6.1.4

Release Notes

Issue 1.0

27 December 2012

#### **Notice**

While reasonable efforts have been made to ensure that the information in this document is complete and accurate at the time of printing, Avaya assumes no liability for any errors. Avaya reserves the right to make changes and corrections to the information in this document without the obligation to notify any person or organization of such changes.

#### **Documentation disclaimer**

"Documentation" means information published by Avaya in varying mediums which may include product information, operating instructions and performance specifications that Avaya generally makes available to users of its products. Documentation does not include marketing materials. Avaya shall not be responsible for any modifications, additions, or deletions to the original published version of documentation unless such modifications, additions, or deletions were performed by Avaya. End User agrees to indemnify and hold harmless Avaya, Avaya's agents, servants and employees against all claims, lawsuits, demands and judgments arising out of, or in connection with, subsequent modifications, additions or deletions to this documentation, to the extent made by End User.

#### Link disclaimer

Avaya is not responsible for the contents or reliability of any linked Web sites referenced within this site or documentation provided by Avaya. Avaya is not responsible for the accuracy of any information, statement or content provided on these sites and does not necessarily endorse the products, services, or information described or offered within them. Avaya does not guarantee that these links will work all the time and has no control over the availability of the linked pages.

#### Warranty

Avaya provides a limited warranty on its Hardware and Software ("Product(s)"). Refer to your sales agreement to establish the terms of the limited warranty. In addition, Avaya's standard warranty language, as well as information regarding support for this Product while under warranty is available to Avaya customers and other parties through the Avaya Support Web site: <a href="http://support.avaya.com">http://support.avaya.com</a>. Please note that if you acquired the Product(s) from an authorized Avaya reseller outside of the United States and Canada, the warranty is provided to you by said Avaya reseller and not by Avaya.

#### License

THE SOFTWARE LICENSE TERMS AVAILABLE ON THE AVAYA WEBSITE, HTTP://SUPPORT.AVAYA.COM/LICENSEINFO/ ARE APPLICABLE TO ANYONE WHO DOWNLOADS, USES AND/OR INSTALLS AVAYA SOFTWARE, PURCHASED FROM AVAYA INC.,ANY AVAYA AFFILIATE, OR AN AUTHORIZED AVAYA RESELLER (AS APPLICABLE) UNDER A COMMERCIAL AGREEMENT WITH AVAYA OR AN AUTHORIZED AVAYA RESELLER. UNLESS OTHERWISE AGREED TO BY AVAYA IN WRITING, AVAYA DOES NOT EXTEND THIS LICENSE IF THE SOFTWARE WAS OBTAINED FROM ANYONE OTHER THAN AVAYA, AN AVAYA AFFILIATE OR AN AVAYA AUTHORIZED RESELLER; AVAYA RESERVES THE RIGHT TO TAKE LEGAL ACTION AGAINST YOU AND ANYONE ELSE USING OR SELLING THE SOFTWARE WITHOUT A LICENSE. BY INSTALLING, DOWNLOADING OR USING THE SOFTWARE, OR AUTHORIZING OTHERS TO DO SO, YOU, ON BEHALF OF YOURSELF AND THE ENTITY FOR WHOM YOU ARE INSTALLING,

DOWNLOADING OR USING THE SOFTWARE (HEREINAFTER REFERRED TO INTERCHANGEABLY AS "YOU" AND "END USER"), AGREE TO THESE TERMS AND CONDITIONS AND CREATE A BINDING CONTRACT BETWEEN YOU AND AVAYA INC. OR THE APPLICABLE AVAYA AFFILIATE ("AVAYA").

Avaya grants End User a license within the scope of the license types described below. The applicable number of licenses and units of capacity for which the license is granted will be one (1), unless a different number of licenses or units of capacity is specified in the Documentation or other materials available to End User. "Designated Processor" means a single stand-alone computing device. "Server" means a Designated Processor that hosts a software application to be accessed by multiple users. "Software" means the computer programs in object code, originally licensed by Avaya and ultimately utilized by End User, whether as stand-alone Products or pre-installed on Hardware. "Hardware" means the standard hardware originally sold by Avaya and ultimately utilized by End User.

#### License type(s)

Named User License (NU). End User may: (i) install and use the Software on a single Designated Processor or Server per authorized Named User (defined below); or (ii) install and use the Software on a Server so long as only authorized Named Users access and use the Software. "Named User", means a user or device that has been expressly authorized by Avaya to access and use the Software. At Avaya's sole discretion, a "Named User" may be, without limitation, designated by name, corporate function (e.g., webmaster or helpdesk), an e-mail or voice mail account in the name of a person or corporate function, or a directory entry in the administrative database utilized by the Software that permits one user to interface with the Software.

Shrinkwrap License (SR). Customer may install and use the Software in accordance with the terms and conditions of the applicable license agreements, such as "shrinkwrap" or "clickthrough" license accompanying or applicable to the Software ("Shrinkwrap License"). (see "Third-party Components" for more information).

#### Copyright

Except where expressly stated otherwise, no use should be made of materials on this site, the Documentation, Software, or Hardware provided by Avaya. All content on this site, the documentation and the Product provided by Avaya including the selection, arrangement and design of the content is owned either by Avaya or its licensors and is protected by copyright and other intellectual property laws including the sui generis rights relating to the protection of databases. You may not modify, copy, reproduce, republish, upload, post, transmit or distribute in any way any content, in whole or in part, including any code and software unless expressly authorized by Avaya. Unauthorized reproduction, transmission, dissemination, storage, and or use without the express written consent of Avaya can be a criminal, as well as a civil offense under the applicable law.

#### **Third-party components**

Certain software programs or portions thereof included in the Product may contain software distributed under third party agreements ("Third Party Components"), which may contain terms that expand or limit rights to use certain portions of the Product ("Third Party Terms"). Information regarding distributed Linux OS source code (for those Products that have distributed the Linux OS source code), and

identifying the copyright holders of the Third Party Components and the Third Party Terms that apply to them is available on the Avaya Support Web site: <a href="http://support.avaya.com/Copyright">http://support.avaya.com/Copyright</a>. The open source license text file, OpenSourceLicense.txt, is available in the Licenses folder on the Avaya one-X® Client Enablement Services server: /Licenses/OpenSourceLicense.txt.

#### Preventing toll fraud

"Toll fraud" is the unauthorized use of your telecommunications system by an unauthorized party (for example, a person who is not a corporate employee, agent, subcontractor, or is not working on your company's behalf). Be aware that there can be a risk of toll fraud associated with your system and that, if toll fraud occurs, it can result in substantial additional charges for your telecommunications services.

#### Avaya fraud intervention

If you suspect that you are being victimized by toll fraud and you need technical assistance or support, call Technical Service Center Toll Fraud Intervention Hotline at +1-800-643-2353 for the United States and Canada. For additional support telephone numbers, see the Avaya Support Web site:

http://www.avaya.com/support

#### **Trademarks**

Avaya, the Avaya logo, Avaya one-X® Client Enablement Services, Avaya one-X® Mobile Client, Communication Manager, Modular Messaging, and Conferencing are either registered trademarks or trademarks of Avaya Inc. in the United

States of America and/or other jurisdictions. All non-Avaya trademarks are the property of their respective owners, and "Linux" is a registered trademark of Linus Torvalds.

#### **Downloading documents**

For the most current versions of documentation, see the Avaya Support Web site:

http://www.avaya.com/support

## **Contact Avaya support**

Avaya provides a telephone number for you to use to report problems or to ask questions about your product. The support telephone number is 1-800-242-2121 in the United States. For additional support telephone numbers, see the Avaya Support Web site:

http://www.avaya.com/support

# Avaya one-X® Mobile Client Release 6.1.4

# Contents

| About Avaya one-X® Mobile Client for Android                                                                  | 6  |
|----------------------------------------------------------------------------------------------------|----|
| Getting Started                                                                                               | 6  |
| nstalling the Avaya one-X® Mobile client Release 6.1.4 application files on Android                           | 6  |
| Replacing the Avaya one-X® Mobile client 6.1 / 6.1.2 with 6.1.4 converged client application files on Android |    |
| nteroperability                                                                                               | 7  |
| Changes delivered to Avaya one-X® Mobile Client 6.1.4 Release                                                 | 8  |
| New Features                                                                                                  | 8  |
| Fixed Issues                                                                                                  | 9  |
| Caveats                                                                                                    | 9  |
| Open Issues                                                                                                   | 10 |
| Technical Support                                                                                             | 12 |
| Appendix A: Acronyms                                                                                          | 13 |

5

# **About Avaya one-X® Mobile Client for Android**

Avaya one-X® Mobile Release 6.1.4 is a converged client that consists of Avaya one-X® Mobile Unified Communications (UC) and Avaya one-X® Mobile Lite modes.

Avaya one-X® Mobile Unified Communications (UC) connects to the Avaya one-X® Client Enablement Services server to give you access to multiple Avaya UC capabilities, such as Telephony, Messaging, Mobility and Presence Services. With Client Enablement Services, you do not need multiple applications to access the features provided by Avaya Aura® Communication Manager, Avaya Aura® Presence Services, and Avaya Modular Messaging, or Avaya Aura® Messaging, or Avaya Aura® Communication Manager Messaging. Use the Avaya one-X® Mobile UC mode to enable your mobile phone to access the telephone system of your company. You can use features of your desk phone using your mobile phone, and use your office telephone number to make and receive calls, review voice mail messages, look up your company corporate directory, or block selected calls.

Avaya one-X® Mobile Lite connects to Avaya Aura® Communication Manager. It provides the simultaneous ring feature for mobile users, and thus users can remain productive with a single telephone number and voice mail capabilities. Use the Avaya one-X® Mobile Lite mode to enable your mobile phone to ring when you receive a call on your office telephone system. You can also forward calls to your voice mail when you want to.

#### **Getting Started**

Review these notes prior to installing the mobile client 6.1.4 software.

Installing the Avaya one-X® Mobile clients 6.1.4 application files on Android

Replacing the Avaya one-X® Mobile clients 6.1 / 6.1.2 with 6.1.4 application files on Android

## Installing the Avaya one-X® Mobile client Release 6.1.4 application files on Android

You can download and install this release of Avaya one-X® Mobile client application for Android, build number 6.1.4.210, on your phone from Google Play Store.

# Replacing the Avaya one-X® Mobile client 6.1 / 6.1.2 with 6.1.4 converged client application files on Android

If you have an older release of the Avaya one-X® Mobile client (6.1, 6.1.2 or 6.1.2 SP1) on your phone, you can replace this application with the 6.1.4 converged client release.

Follow the same procedure to download and install the Avaya one-X® Mobile client application on your phone from Google Play Store. This will replace the existing application with the new converged client release.

## Interoperability

Following is the list of supported systems by Avaya one-X® Mobile Client release 6.1.4 for Android:

| Components                              | Supported release              |
|-----------------------------------------|--------------------------------|
| Avaya Aura® Communication Manager       | 5.2.1, 6.0.1, 6.2              |
| Avaya one-X® Client Enablement Services | 6.1, 6.1 SP1, 6.1 SP2, 6.1 SP3 |

Note – The interoperability intersections of Avaya one-X® Client Enablement Services are also supported by the Avaya one-X® Mobile client when used in UC mode.

| 3 <sup>rd</sup> Party Components | Supported release                                             |
|----------------------------------|---------------------------------------------------------------|
| Microsoft Exchange Server        | 2003, 2007                                                    |
| Platform (OS)                    | Android 2.2, 2.3, 4.0                                         |
| Android Devices                  | Motorola Droid 2, A953, Atrix 4G                              |
|                                  | HTC MyTouch 4G, Desire HD, Desire S, EVO 4G                   |
|                                  | Samsung Nexus, Galaxy, Galaxy S, Galaxy S II,<br>Galaxy S III |
|                                  | Dell Venue                                                    |
|                                  | LG Revolution, Optimus 3D                                     |

# Changes delivered to Avaya one-X® Mobile Client 6.1.4 Release

#### Avaya one-X® Mobile Client 6.1.4

The mobile client release 6.1.4 is an upgrade of the 6.1.2 SP1 release and includes high priority defect fixes.

#### **New Features**

**Fixed Issues** 

**Caveats** 

**Open Issues** 

#### **New Features**

This release includes fixes delivered for high priority issues. It continues to support the following features delivered for the Avaya one-X® Mobile 6.1.2 SP1 release -

- Converged client support operational in 2 modes
  - UC mode Connects to the Client Enablement Services over data connectivity for UC features such as –
    - Telephony (Callback, Direct Dial, Personal modes)
    - Mid-Call Features (Conference, Transfer, Exclusion)
    - Mobility (Ring Phones, Call Block, VIP Calling)
    - History (Consolidated call logs)
    - Messaging (Visual Voice Mails)
    - Presence (Availability status)
    - Contact (Corporate Directory access, VIP / Favorites)
  - Lite mode GUI interface for Avaya Extension to Cellular (EC500) features such as –
    - Telephony (Direct Dial, Personal modes)
    - Mid-Call Features (Conference, Transfer, Exclusion)
    - Mobility (Simultaneous Ring, Send All Calls, Call Forward, Active call bridging)
    - Conference Bridge (One touch access to Conference bridge)
    - History (Outbound call logs)
    - Messaging (One touch access to Corporate Voicemail system)
    - Contact (Corporate Directory access)

# **Fixed Issues**

Avaya one-X® Mobile Client 6.1.4 has fix for following issues -

| Issue ID        | Caveat                                                                                                    | Workarounds / Notes                                                                                                    |
|-----------------|----------------------------------------------------------------------------------------------------|----------------------------------------------------------------------------------------------------|
| ONEXMOBILE-1649 | Messaging – Can listen Voicemail although disabled "allow voicemail on Mobile" on System profiles                  | Call Voicemail button would be shown to call the Voicemail system to listen to the voice messages, if downloading of voicemails on mobile clients is disabled on 1XCES server. |
| ONEXMOBILE-1648 | Call handling – DTMF detection for callback not working when this option is set on System Profile of 1XCES server. | DTMF detections works properly as per<br>the setting on System Profile of 1XCES<br>server.                                                                                     |

## **Caveats**

Avaya one-X® Mobile Client 6.1.4 has following caveats –

| Issue ID | Caveat                                                                                                    | Workarounds / Notes                                                                                                    |
|----------|----------------------------------------------------------------------------------------------------|----------------------------------------------------------------------------------------------------|
| NA       | Messaging – VM of length up to 7 minutes supported and could be downloaded and played on mobile client                                                             | None.                                                                                                    |
| NA       | Messaging –  Mobile users can have maximum of 15 voice messages available on their mobile application.                                                             | Delete displayed voice messages to see other VMs in the queue.                                                                                                    |
| NA       | Call Handling – DTMF Prompt on client sounds like a dial tone                                                                                                    | When DTMF is enabled for an end user on the Client Enablement Services, the end user hears a dial tone. This is Communication Manager prompting the user to press a key for confirmed answer of inbound or callback calls. |
| NA       | Call Handling – Extend Call button on the Desk Phone only works if the user has the mobile phone set to ring. Call will not be extended to other Ring Also phones. | Set Mobile Phone to ring for Extend<br>Call feature to work from Desk Phone.                                                                                                    |
| NA       | Call Handling –  Auto-answer set on the user's extension will not work if the extension is controlled by Client Enablement Services.                               | None.                                                                                                    |
| NA       | Call Handling — Send All Calls (SAC) feature on Desk Phone and Block All Calls (BAC) feature on Avaya one-X® client are not the same and not in sync.              | It is recommended that user use Avaya one-X® client to activate / deactivate Block All Calls and not use SAC feature on Desk Phone for sending incoming calls to coverage.                                                 |

| Issue ID   | Caveat                                                | Workarounds / Notes                    |
|------------|-------------------------------------------------------|----------------------------------------|
|            | Activating / deactivating SAC would not activate /    |                                        |
|            | deactivate BAC and vice-versa.                        |                                        |
| NA         | Ring Also / Callback –                                | None.                                  |
|            | On-PBX extensions (internal destinations), except own |                                        |
|            | extension, are not supported as Also Ring or Callback |                                        |
|            | origination phones.                                   |                                        |
| NA         | Ring Also –                                           | All users should have unique mobile    |
|            | Client Enablement Services does not support           | number as their Ring Also destination. |
|            | configurations where two users add the same mobile    |                                        |
|            | number as their Ring Also destination.                |                                        |
| Wi00895841 | Ring Also –                                           | None.                                  |
|            | No option for enable/disable ringing at Also Ring     |                                        |
|            | phones for calls on bridge-call-appr                  |                                        |
| N/A        | Presence Status Message –                             |                                        |
|            | Status Message can be set on Avaya one-X® Mobile      |                                        |
|            | client and synchronized to other Avaya one-X® clients |                                        |
|            | but no viewing status message of other users is       |                                        |
|            | supported on Avaya one-X® Mobile client.              |                                        |

# **Open Issues**

The 6.1.4 release has following known issues -

| Issue ID             | Problem                                                                                                    | Workaround / Notes                                                                                        |  |
|----------------------|----------------------------------------------------------------------------------------------------|----------------------------------------------------------------------------------------------------|--|
| Connectivity         |                                                                                                    |                                                                                                    |  |
| ONEXMOBILE-775       | [Intermittent] Client Automatically Logs out and shows a Login Failed message at times.                                         | No action is required, as the client initiates the re-connect sequence immediately.                       |  |
| Settings             | Settings                                                                                                    |                                                                                                    |  |
| ONEXMOBILE-763       | [Intermittent] Updated values for Corporate Voicemail, Message Notification not reflected immediately on the client.            | Exit and re-launch the app to see the updated values in Settings.                                         |  |
| ONEXMOBILE-517 / 988 | The user is not asked to enter VM PIN during first login if the mobile number and VM pin are not configured prior to the login. | Set the VM PIN on the Settings > Accounts Information page and restart the app.                           |  |
| ONEXMOBILE-734       | [Intermittent] Unchecked phones are shown as checked in the Ring Phones Edit list.                                              | None.                                                                                                    |  |
| ONEXMOBILE-851 / 800 | [Intermittent] Ring Phones not updated on the Home page as per selection made in the Edit Rings Phones page.                    | Exit and re-launch the app to see the updated values on the Home page OR re-do the Ring Phones selection. |  |

# Avaya one-X® Mobile Client Release 6.1.4

| ONEXMOBILE-749       | [Intermittent] Updated Mobile number does not reflect on the Ring Phones page.                                                             | Edit the number, exit and re-launch the app to see the updated number on the Ring Phones page.                                                                               |
|----------------------|----------------------------------------------------------------------------------------------------|----------------------------------------------------------------------------------------------------|
| Contacts             |                                                                                                    |                                                                                                    |
| ONEXMOBILE-1707      | [Intermittent] FAV contact display name is not displayed for a while after adding the contact to VIP list.                                 | Navigating between tabs resolves the issue.                                                                                                    |
| Call Handling        |                                                                                                    |                                                                                                    |
| ONEXMOBILE-737       | Transfer Complete / Cancel options are not shown if the app is restarted in between completing the steps.                                  | Do not restart the app when transferring a call.                                                                                                    |
| ONEXMOBILE-738       | Conference is not initiated when tapped from Menu options                                                                                  | Tap on the call icon on the dial pad to initiate the conference.                                                                                                    |
| ONEXMOBILE-739       | No options to conference or transfer to from History entry of a local / unknown contact                                                    | Use dial pad to conference or transfer to such contact.                                                                                                    |
| ONEXMOBILE-755       | [Intermittent] Transfer not always succeeding on certain device                                                                            | None.                                                                                                    |
| Voice Messaging      |                                                                                                    |                                                                                                    |
| ONEXMOBILE-471       | Samsung Galaxy: Have to tap twice on the received voicemail to play it.                                                                    | None.                                                                                                    |
| ONEXMOBILE-476       | Unable download Voicemail immediately after setting Voicemail PIN                                                                          | Exit and re-launch the app.                                                                                                    |
| History              |                                                                                                    | 1                                                                                                    |
| ONEXMOBILE-778       | Name resolution does not happen for an incoming call if the caller is part of local contact list.                                          | View details screen to see the name of the caller.                                                                                                    |
| User Interface       |                                                                                                    |                                                                                                    |
| ONEXMOBILE-841       | Numbers starting with # are not called from dial pad.                                                                                      | None.                                                                                                    |
| ONEXMOBILE-826 / 827 | [Intermittent] Clicking "Back" button doesn't send the application into background mode or tapping on Exit does not close the application. | Try and close the application again using the same procedure after some time.                                                                                                |
| ONEXMOBILE-1710      | "Corporate voicemail" is removed in menu settings                                                                                          | "Voicemail Access" in Telephony settings should be set instead so that "Call Voicemail" menu in Message tab works when calling voicemail system to listen to voice messages. |

# **Technical Support**

Support for the mobile client application is available through the normal Avaya escalation process. If you encounter trouble with the clients, perform the following actions:

- 1. Retry the action. Follow the instructions in the written or online documentation carefully.
- 2. Check the documentation that came with your hardware for maintenance or hardware-related problems.
- 3. Note the sequence of events that led to the problem and the exact messages displayed.
- 4. Have the Avaya documentation available. If you continue to have a problem, submit a trouble ticket to Avaya.

When you request technical support, provide the following information:

- Configuration settings.
- Usage scenario, including all steps required to reproduce the issue.
- Screenshots.
- Copies of all logs related to the issue.
- All other information that you gathered when you attempted to resolve the issue.

# **Appendix A: Acronyms**

1XM Avaya one-X® Mobile client

1XCES Avaya one-X® Client Enablement Services

CM Avaya Aura® Communication Manager

LDAP Lightweight Directory Access Protocol

UC Unified Communication

HSS Handset Services

HS Handset Server

SAC Send All Calls

BAC Block All Calls

DTMF Dual Tone Multi Frequency